## **استفاده از ساعت و تاریخ HMI در PLC هایی که باتری داخلی ندارند**

در نرم افزار DOPSoft و HMI-PLC شرکت Delta

در قسمت macro Background مراحل زیر را رفته و GETSYSTEMTIME را انتخاب می کنیم :

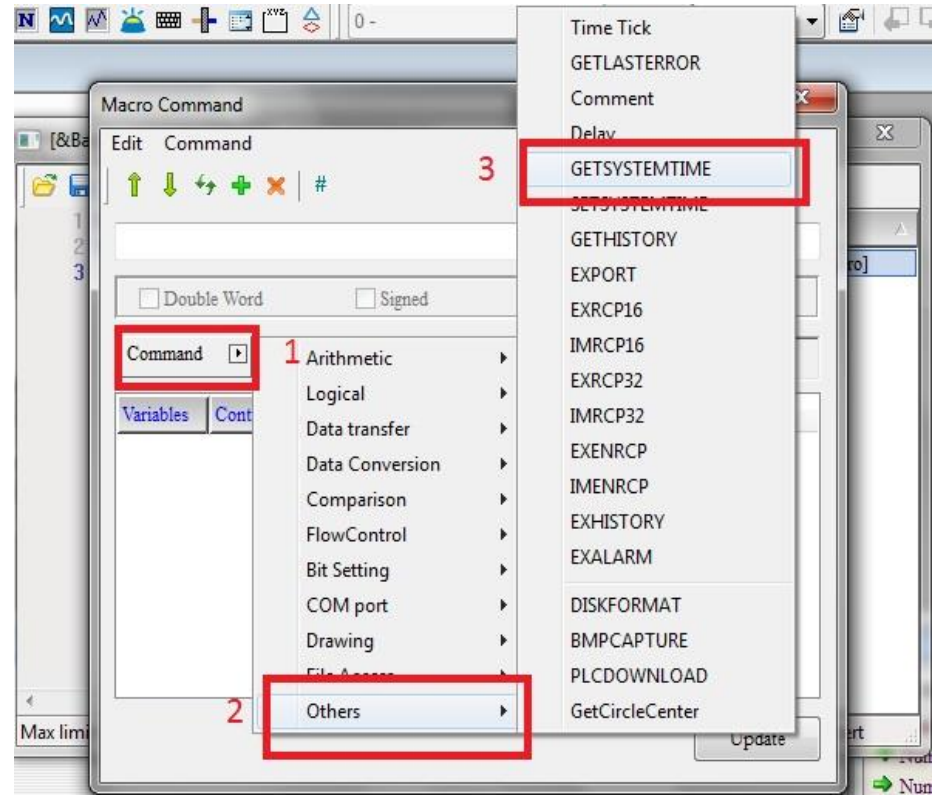

همانطور که در شکل زیر مشاهده می کنید با این دستور می شود مقادیر سال - ماه - روز- چندمین روز از هفته – ساعت – دقیقه – ثانیه را در رجیسترهایی از HMI قرار داد.

در این مثال ما این مقادیر را در ابتدا در حافظه داخلی HMI و از \$0 تا \$6 انتقال دادیم .

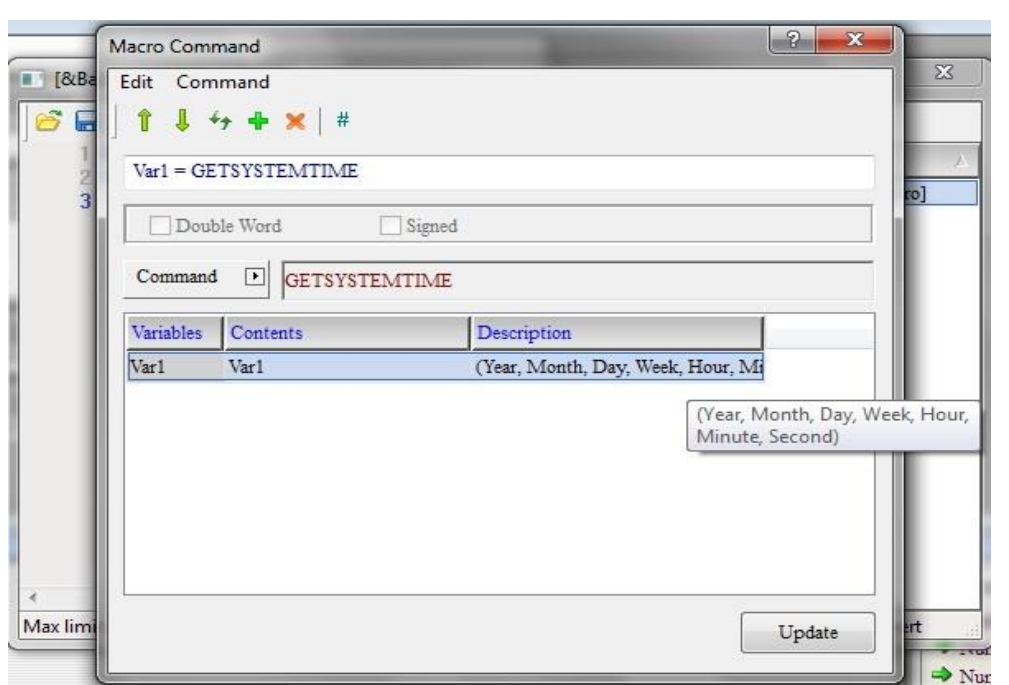

بعد با دستور BMOV مقادیر ساعت و تاریخ را از 0S تا 6S را به 100D تا 106D از حافظه PLC انتقال می دهیم .

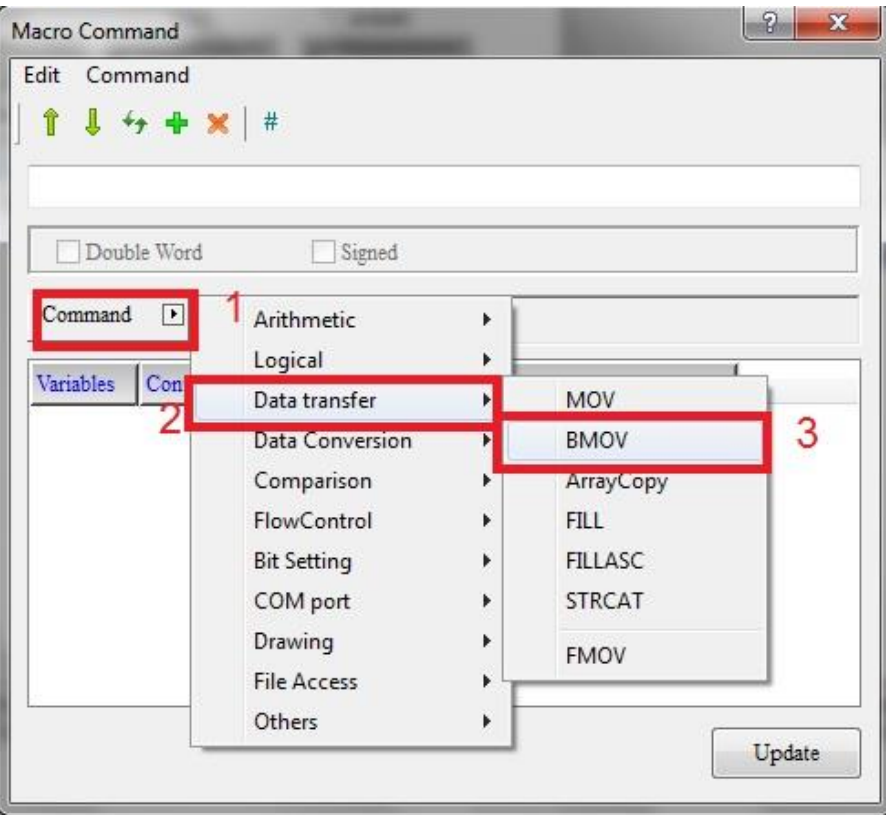

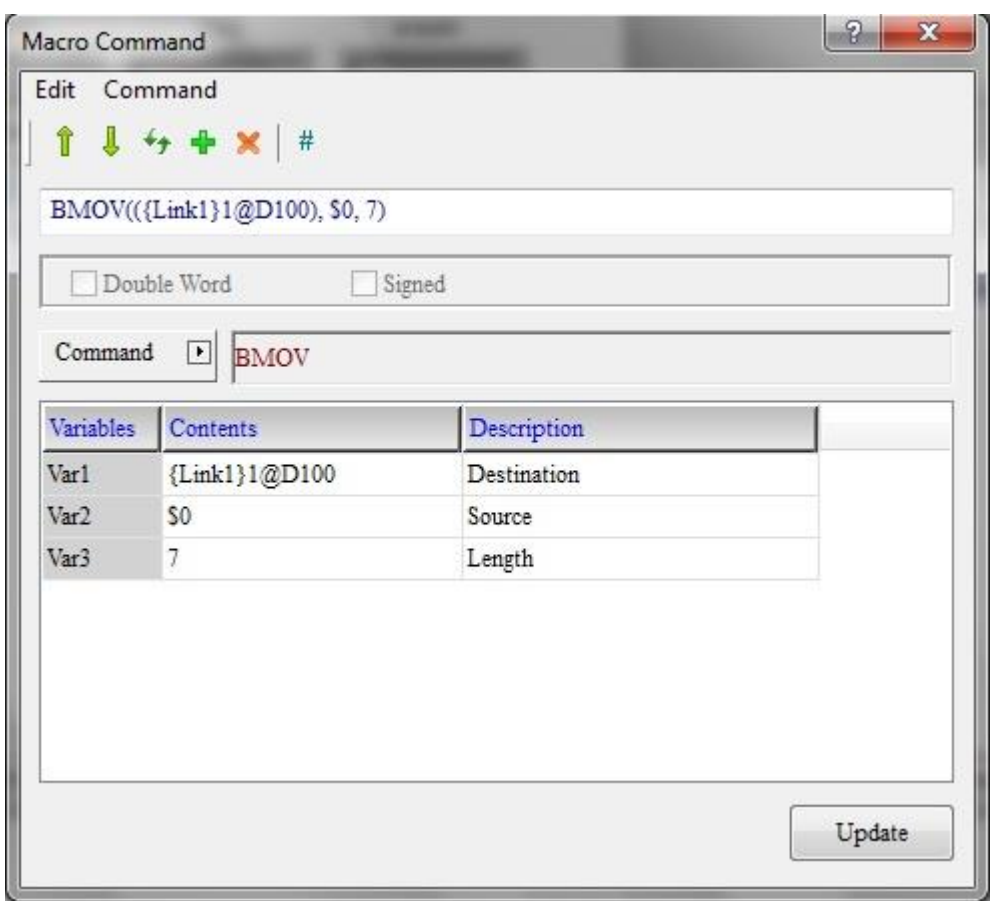

در این مثال ما مقادیر ساعت و تاریخ موجود در رجیسترهای \$0 تا \$6 از حافظه داخلی HMI به همراه مقادیر موجود PLC در رجیسترهای 100D تا 106D را در صفحه HMI نمایش می دهیم.

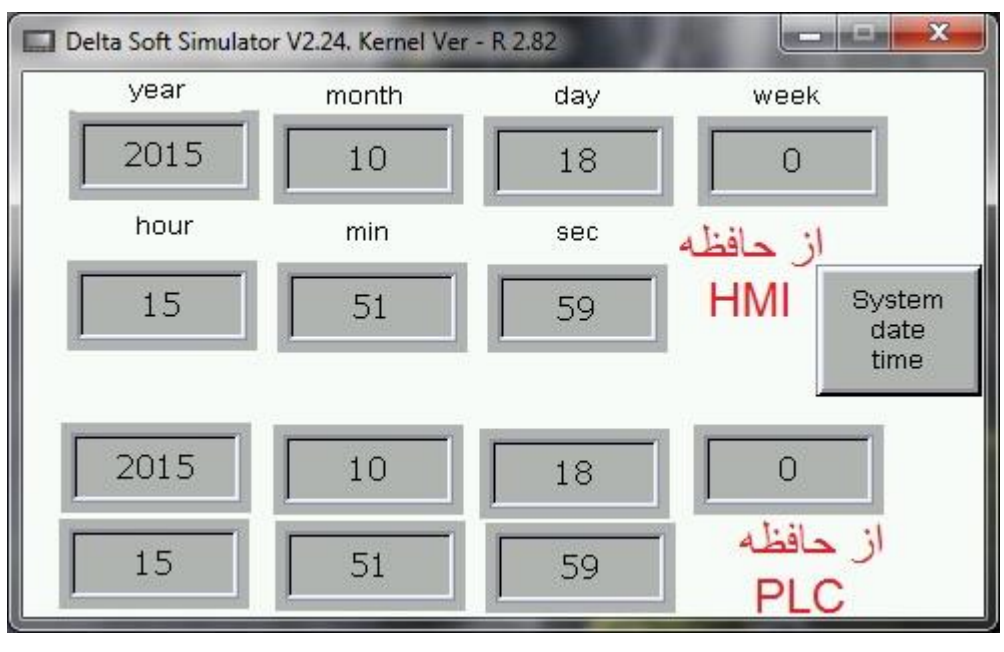

با قرار دادن کلید Time Date System در صفحه HMI امکان تنظیم تاریخ و ساعت را نیز برای کاربر امکان پذیر می سازیم.

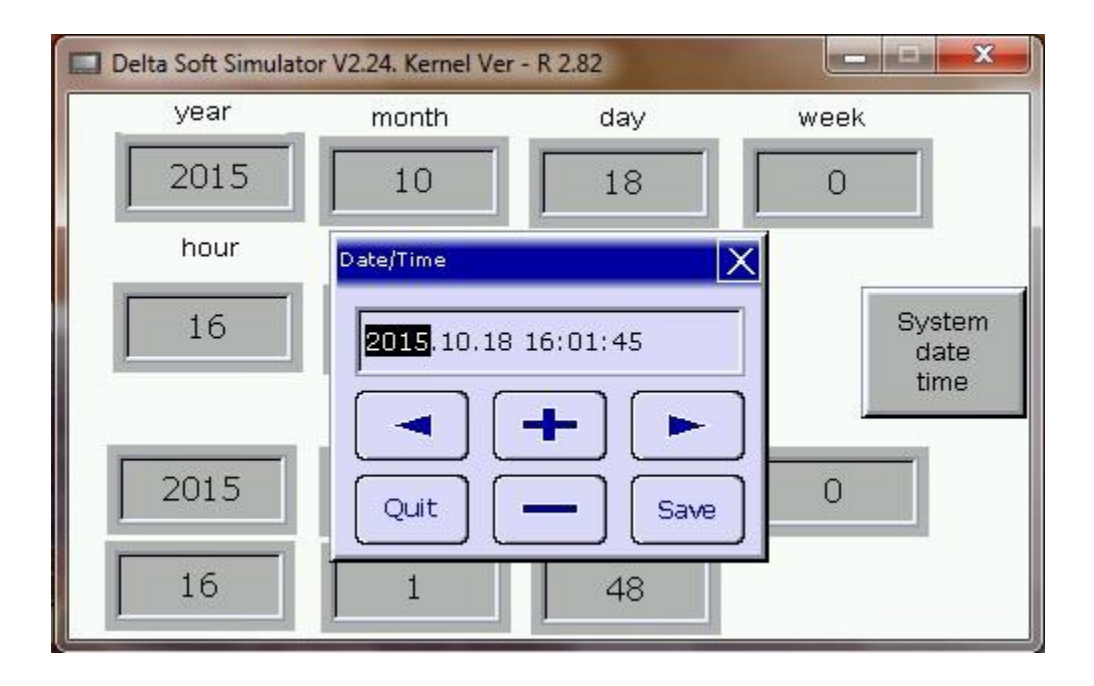